## **Splonki Crack Serial Number Full Torrent**

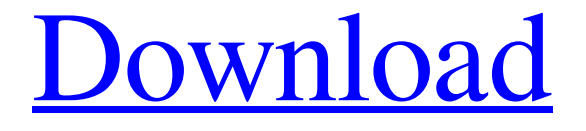

[Download](http://evacdir.com/liberating/manipulation/ZG93bmxvYWR8aFY4WW1acGFYeDhNVFkxTkRVMU9UY3dNbng4TWpVM05IeDhLRTBwSUhKbFlXUXRZbXh2WnlCYlJtRnpkQ0JIUlU1ZA/ashtami/U3Bsb25raQU3B=fluoroscopy/)

#### **Splonki**

Splonki is a multi-slicer, which means it lets you record audio directly from your audioinput-device. You can use more than one input-device (each with its own audioinput), each with its own audio-slice. Each slice consists of (usually) one or more parts. Usually you have one or two parts per slice, but you can make as many as you want. A part consists of an amp-envelope followed by a filter-structure. The Amp-envelope defines the attack, length and release. The filter-structure consists of a filtercutoff, a resonance and a pitch. Splonki offers the following functions: - Slicer: The slicer holds the current settings. You can change the settings for all slices. If you do it this way you can change the settings for all slices by just changing the settings for the slicer. - Inputs: The inputs is where the incoming audio comes from. You can specify the audioinput for each of the slices. - Slicing: The slicing defines the attack, length, filterCutoff, filterResonance, dryWet, b-pitch, keep-Buffer, freezeBuffer and flushBuffer for each of the slices. - Audio: Each slice has its own Amp-Envelope and Filter-structure. You can adjust these to your own liking. - Sort: You can sort the slices by name. - Playback: You can play the slices sequentially. You can also playback a slice from another input. This is handy if you want to record a a two-part song with one part playing while the other part is still being recorded. - Recording: When recording a song, each slice can be recorded independently. This can be handy if you want to record a song as a whole, but also need to record something without interrupting the recording of another part. - Auto-Pitch: Slices have a set pitch. You can play with this pitch, and you can also record with the slices' pitch. - Live: When activated, the slicing for all slices is live, so the slices can be edited on the fly. - Split: The slicer has a 'Split' function, which lets you create an audiofile with a certain slice in one part, and another slice in another part. - Merge: Splonki has a 'Merge' function

**Splonki Crack+ [2022-Latest]**

Using different gestures you can reorganize the slices. But it's very important to know, that any change of slice position also reregisters the bufferposition. To avoid long cpu-times, I thought about it: It's just a one-time operation in any case. Now the cputime is near zero. If you change the parameters by clicking on it's place in the statusbar, then the parameters will be recorded to the buffer. If you click on another button, then the current value will be overwritten. The whole buffer will be recorded at once, and you will be able to change a parameter over several times without overloading the cpu-time. Further important: You can create an own parameter, set it to max, and in the statusbar create a new slice, then start an audio-recording. There, in the statusbar you can activate your new parameter, set it to min and have an audo-record. And that's not all: There are many cool gadgets you can create to monitor your Splonki Full Cracknig: By clicking on the little cloud, you can see the status. You can change the red area to blue, yellow and green. The color shows how much  $\%$  of your cpu-time is used. If you're low, then you can start more work on your computer. By clicking on the cloud you see the filters and filterscutoffs for each slice. If you click at some bar the full filterlist is shown. With the help of the zooming-function you can take a look at the filterparameters. If you hover over a button you see a short note about the function. If you move the mouse from some parameter, to another parameter, you'll see a line with this parameter. It's very usefull for moving around the parameter-list. Another interesting gadget is the slowmotion-prism: By moving the mouse from one parameter to the other you can move the parameter in slowmotion. The factor can be set at the top-right. By moving the mouse from one parameter to the other you can move the parameter in slowmotion. The factor can be set at the top-right. Bugtest-Download: I'd like to thank Elian Mast of Splonki for fixing this bug: Splonki will work now again without the possibility to overwrite 1d6a3396d6

# **Splonki Keygen Full Version Free**

int: left int: right float: attack float: length float: mainCutoff float: mainPitch float: mainResonance float: midiLearnNote bool: loop float: resumeCutoff float: resumePitch float: resumeResonance float: shake float: mute float: midiLearnNote bool: reverse float: sliceEnd ;Section2: Slices - lenght/release + filters ;SubSectio2.1: Res. ;float: res.[0] ;float: res.[1] ;float: res.[2] ;float: res.[3] ;float: res.[4] ;float: res.[5] ;float: res.[6] ;float: res.[7] ;float: res.[8] ;float: res.[9] ;float: res.[10] ;float: res.[11] ;float: res.[12] ;float: res.[13] ;float: res.[14] ;float: res.[15] ;float: res.[16] ;float: res.[17] ;float: res.[18] ;float: res.[19] ;float: res.[20] ;float: res.[21] ;float: res.[22] ;float: res.[23] ;float: res.[24] ;float: res.[25] ;float: res.[26] ;float: res.[27] ;float: res.[28] ;float: res.[29] ;float: res.[30] ;float: res.[31] ;float: res.[32] ;SubSectio2.2: Cut. ;float: cut.[0] ;float: cut.[1] ;float: cut.[2] ;float: cut.[3] ;float: cut.[4] ;float: cut.[5] ;float: cut.[6] ;float: cut.[7] ;float: cut.[8] ;float: cut.[9] ;float: cut.[10] ;float: cut.[11] ;float: cut.[12] ;float: cut.[13] ;float

### **What's New In?**

Wiggle Waggle is an interactive-slicer for the Analog-Lab-format. It lets you record, reverse, mute, blend and edit audio-slices at random by clicking and dragging the mouse. When you have finished, just click on the 'Done' button and record again, or do whatever you want. Slicing generates a random set of parameters, and therefore a new set of audio-slices. However, a presetskeleton can be imported to speed up the process. On the left side you can view and edit the possible parameters, the slices it generates, and the generated slices. Parameters: Arpeggio (muted/live): switch between arpeggiated slices (muted) or audio (live) Arpeggio Mode (muted/live): in arpeggio mode, activate which arpeggiators will be muted Mix Mix (muted/live): open/close all slices at once Mute Mute (muted/live): mute/unmute all slices Reverse (muted/live): invert all slices, so they playback in the reverse Repeat (muted/live): when a slice is active, record it again Loop (muted/live): starts a loop (i.e. continues until stopped). As an extra feature, Loop also allows you to play slices backwards Start Slices: start recording new slices and edit existing ones Stop Slices: stop all slices currently being recorded Mute Slices: mute/unmute all slices currently being recorded Reverse Slices: invert all slices currently being recorded Reso: remix in reversed order (muted/live) Loop (muted/live): start looping a current slice Delay: change audio delay (pitch/envelope) Lowpass Filter: remove low-frequency content (pitch/envelope) Highpass Filter: remove high-frequency content (pitch/envelope) Bandpass Filter: remove selected frequency range (pitch/envelope) Mid Frequency Bandpass: remove low and high frequencies with minimum width Time-Stretch: stretch/shrink the audio (pitch/envelope) Offset: add a time offset (pitch/envelope) Low Frequency Offset: add a low frequency offset (pitch/envelope) High Frequency Offset: add a high frequency offset (pitch/envelope) Waveform: change envelope waveform Cutoff: change main filterCutoff Trig: change MidiTrigger from NoteOn to NoteOff and vice versa Trigger Slices via Midi: assign midiNote to any slice's parameters Trigger a new slice when:

# **System Requirements:**

Due to some minor networking issues that are unrelated to code, the current multiplayer system is incompatible with the following operating systems: Windows Vista Windows 7 Windows 8 Windows 8.1 Linux Mac OS X Please note: The multiplayer system is not compatible with the Mac version of the game. Changelog: -Re-coded in unity 5.6 -added 64bit support for mac -removed some of the log spam -removed some of

<http://www.goldenglowyoga.ie/?p=9853>

<https://furparentproducts.com/2022/06/06/ayttm-crack-license-keygen-free-pc-windows-latest-2022/>

<http://topcoffeebar.com/toposcape-unfastened-2022/>

<https://2z31.com/onesync-crack-keygen-full-version/>

<https://webflow-converter.ru/?p=201092>

<http://www.cyclamens-gym.fr/?p=4428>

<https://mickleyhall.com/schemaspy-crack-for-pc/>

[https://adsocialnetwork.com/upload/files/2022/06/Ogs71MtZ5DJnSra2OpXq\\_07\\_2026b34bee67668ad08182d17f74ed82\\_file.p](https://adsocialnetwork.com/upload/files/2022/06/Ogs71MtZ5DJnSra2OpXq_07_2026b34bee67668ad08182d17f74ed82_file.pdf) [df](https://adsocialnetwork.com/upload/files/2022/06/Ogs71MtZ5DJnSra2OpXq_07_2026b34bee67668ad08182d17f74ed82_file.pdf)

<https://dsdp.site/it/?p=2065>

<https://www.slaymammas.com/taskmod-crack-registration-code-download-mac-win-updated-2022/>

<https://orbeeari.com/email-extractor-url-2-35-crack-free-latest/>

<https://mondetectiveimmobilier.com/2022/06/07/winsysclean-crack-serial-key-free-download/>

<http://compasscarrier.com/tumblr-picture-download-crack-download-x64-latest/>

<http://agrit.net/2022/06/toastmasters-timer-x64-april-2022/>

[https://sharingourwealth.com/social/upload/files/2022/06/DKiEYBrKm6D4YqeH3Gew\\_07\\_7a7e75faa6e2b56e2af24852a58ca](https://sharingourwealth.com/social/upload/files/2022/06/DKiEYBrKm6D4YqeH3Gew_07_7a7e75faa6e2b56e2af24852a58ca4d3_file.pdf) [4d3\\_file.pdf](https://sharingourwealth.com/social/upload/files/2022/06/DKiEYBrKm6D4YqeH3Gew_07_7a7e75faa6e2b56e2af24852a58ca4d3_file.pdf)

<https://www.slaymammas.com/meazure-crack-download-mac-win-final-2022/>

<https://foame.org/?p=4581>

<http://rackingpro.com/?p=1738>

<https://thetalkingclouds.com/2022/06/07/memorization-professional-crack-free-download/>

<https://www.periodicoelapogeo.com.ar/site/advert/microsoft-search-server-express-2010-crack-2022/>